## Install a Voxibot over CloudAtCost

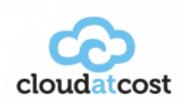

• Web site : http://cloudatcost.com/

We are a new Cloud company that does things differently. We are partnered with Fibernetics, a national carrier and ISP in Canada. We leverage our own data centers across the country, and our own national network to bring you the best cloud services at the best rates anywhere..

## Installation (from a Centos 6 64bit Image)

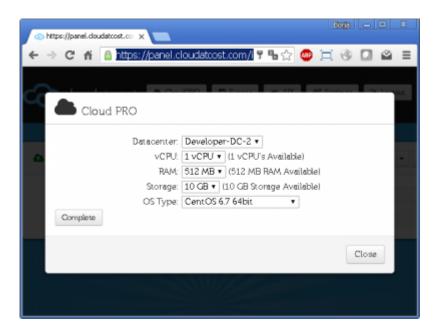

- 1. If you haven't already set up an CloudAtCost account, you must do so in order to use the CloudAdCost Centos Images.
- 2. Go to Management Console
- 3. Sign in to the Panel.
- 4. Choose the image Centos 6.x and launch this instance.
- 5. To connect you need to use a standard SSH login with password.
- 6. Connect to SSH to complete the installation with the Voxibot installer package.
- 7. Follow this steps: Voxibot: Voximal Suite installation

## **Test your installation**

You have two simple ways to test and validate your installation :

With a soft phone : Soft Phone connection
With the test numbers : Call the test service

From:

https://wiki.voximal.com/ - Voximal documentation

Permanent link:

https://wiki.voximal.com/doku.php?id=cloudproviders:cloudatcost\_cloud&rev=1478512024

Last update: 2016/11/07 09:47

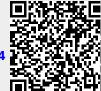

https://wiki.voximal.com/ Printed on 2024/05/06 11:58